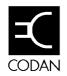

Codan Pty Ltd A.C.N. 007 590 605 81 Graves Street Newton South Australia PO Box 96 Campbelltown South Australia 5074 Telephone National (08) 305 0311 Internat'I +61 8 305 0311 Facsimile (08) 305 0411

Service Bulletin Page 1 of 1
17-00135 ISSUE 1 May 1994

## 9102/8580 Radio Telex System Default PTT Delay change

## **Symptom**

When a 8580/8528 modem system operates in ARQ mode over a good HF path, the 9102 status line on the local terminal or computer may indicate errors every 15-30 seconds.

## Remedy

The 9102 software used in conjunction with the 8580 modem, sets a PTT delay for the transceiver to allow time for it to switch from receive to transmit. The 9102 software defaults this delay to 25ms (pg 37, 8580 User Guide, Codan Part #15-04022 Issue 1).

Under some conditions this delay is insufficient for the remote transceiver to respond correctly, producing an error and thus forcing an automatic repeat in message transmission.

By increasing the PTT delay to 35ms, these errors should disappear. This increase in delay will reduce the maximum link distance to approximately 8,000km.

- To change the PTT delay default in the 9102 software:
- 1. From the keyboard press ALT O. This selects the Options menu on the top of the screen.
- 2. Type *M*. This selects the Modem Options.
- 3. Press *TAB* to move cursor down the screen to PTT delay (ms), and modify the default from 25 to 35.
- 4. Press ENTER to save the change and return to the main 9102 screen.

8580/8528 system users who do not operate 9102 software, need to set the PTT delay in the 'setup mode' of the 8580 to 35ms (pg 20-21,23 8580 User Guide, Codan Part #15-04022 Issue 1).

- To change the PTT delay in the 8580 without 9102 software:
- 1. Remove power from the 8580 and set the DIP switch 8 (on the microprocessor & control PCB, Codan Part #08-03706) to 'on'.
- 2. Return power to the 8580 and the Main menu will be displayed on your terminal screen.
- 3. Type 1 to select the Setup menu.
- 4. Type 2 to select the PTT delay option.
- 5. Type 35 and press *ENTER* to modify the default 25ms delay to 35ms.
- 6. Type 8 to return to the Main menu, and 5 to save the new PTT delay to memory.
- 7. Remove power from the modem, and set switch 8 to 'off'.
- 8. The modem is now ready for use.